**แบบบันทึกการแลกเปลี่ยนเรียนรู้ ของชุมชนนักปฏิบัติห้องสมุด (Library COP) วันพฤหัสบดีที่ 1 กุมภาพันธ์ 2561**

## **โดยนางสาวรัตดา พุทธะศรีเมือง**

ห้องสมุดมหาวิทยาลัยเทคโนโลยีพระนคร สำนักวิทยบริการและเทคโนโลยีสารสนเทศ มหาวิทยาลัยเทคโนโลยีราชมงคลพระนคร ได้มีการจัดท าระบบการจองห้องเรียนแบบกลุ่ม **(Discussion Rooms) แบบออนไลน์ขึ้นเพื่ออำนวยความสะดวกให้กับผู้ใช้บริการและเจ้าหน้าที่ที่รับจองห้อง** 

## **ระบบการจองห้องเรียนแบบกลุ่ม (Discussion Rooms)**

## **1.1. วิธีการจองห้อง(Discussion Rooms) ส าหรับผู้ใช้บริการ**

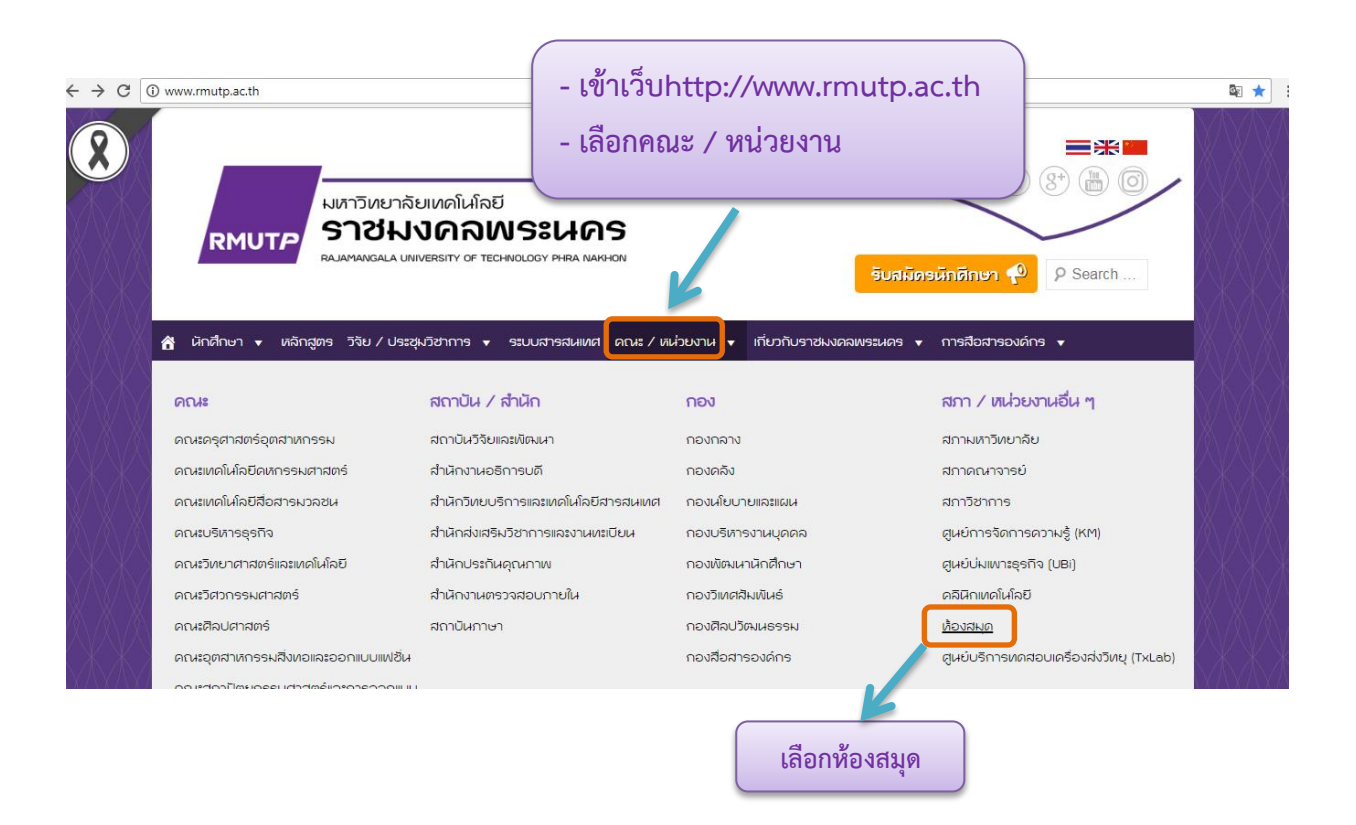

## ระบบสารสนเทศห้องสมุด

ระบบแนะนำหนังสือเข้าห้องสมุด ระบบสืบค้นทรัพยากรห้องสมุด(OPAC) ระบบคลังปัญญา(Repository) ฐานข้อมูลวารสาร/หนังสือใหม่ ระบบสมัครสมาชิกห้องสมุด ้ระบบจองห้องเรียนรู้แบบกลุ่ม (Discussion Rooms)

- Login เข้าระบบ โดยใช้ Username และPassword ที่เป็น Rmutp [Passport](https://passport.rmutp.ac.th/Login.aspx)

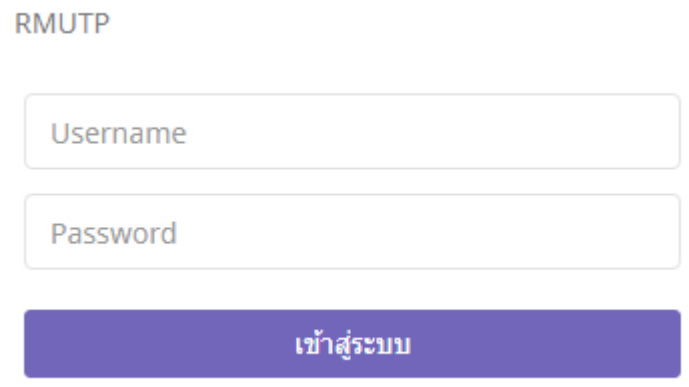

- ดูตารางเวลาการจองแต่ห้อง หรือกดเลือกจองห้องเลยก็ได้ จะปรากฏเวลาที่มีการทำการจองไว้

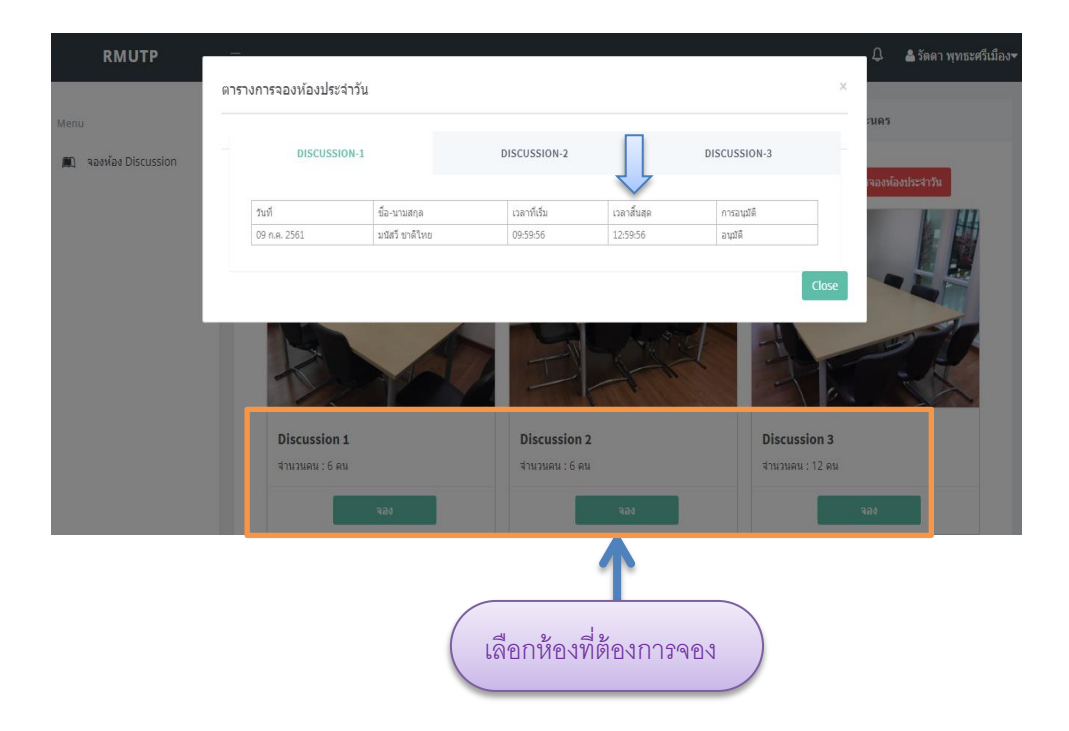

- กรอกรายละเอียดข้อมูลต่างๆให้ครบ วันที่ / เวลาที่เริ่ม / เวลาสิ้นสุด / กิจกรรมที่ทำ
- คลิกตรวจสอบ
- คลิกยืนยัน

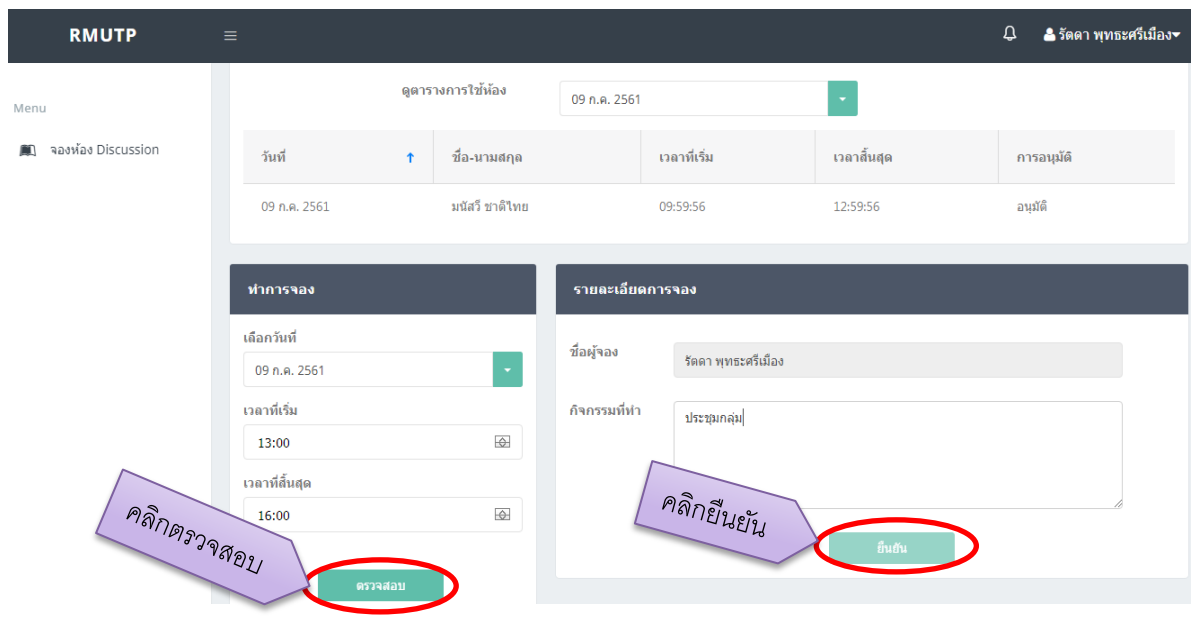